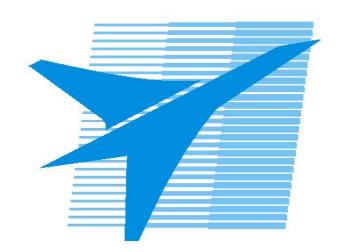

Министерство образования Иркутской области Государственное бюджетное профессиональное образовательное учреждение Иркутской области «Иркутский авиационный техникум»

# **Методические указания по выполнению самостоятельной работы по междициплинарному курсу** МДК.03.02 Настройка и обеспечение функционирования

программных средств компьютерных систем и комплексов

специальности

09.02.01 Компьютерные системы и комплексы

РАССМОТРЕНЫ

Председатель ЦК  $\sqrt{H.P.}$  Карпова /

УТВЕРЖДАЮ Зам. директора по УР

 $\mathcal{L}$   $\mathcal{L}$   $\mathcal$ 

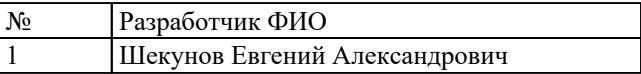

#### **Пояснительная записка**

МДК.03.02 Настройка и обеспечение функционирования программных средств компьютерных систем и комплексов относится к ПМ.03 Техническое обслуживание и ремонт компьютерных систем и комплексов. Самостоятельная работа является одним из видов учебно работы обучающегося без взаимодействия с преподавателем.

#### **Основные цели самостоятельной работы:**

– систематизация и закрепление теоретических знаний и практических умений обучающихся;

– углубление и расширение теоретических знаний, формирование умений использовать справочную документацию и дополнительную литературу;

– развитие познавательных способностей и активности обучающихся, творческой инициативы, самостоятельности, ответственности и организованности;

– формирование самостоятельного мышления; – развитие исследовательских умений.

#### **Рекомендации для обучающихся по выработке навыков самостоятельной работы:**

Слушать, записывать и запоминать лекцию.

Внимательно читать план выполнения работы.

Выбрать свой уровень подготовки задания.

Обращать внимание на рекомендуемую литературу. Из перечня литературы выбирать ту, которая наиболее полно раскрывает вопрос задания.

Учиться кратко излагать свои мысли.

Использовать общие правила написания конспекта.

Оценивать, насколько правильно понято содержание материала, для этого придумать вопрос, направленный на уяснение материала.

Обращать внимание на достижение основной цели работы.

### **Тематический план**

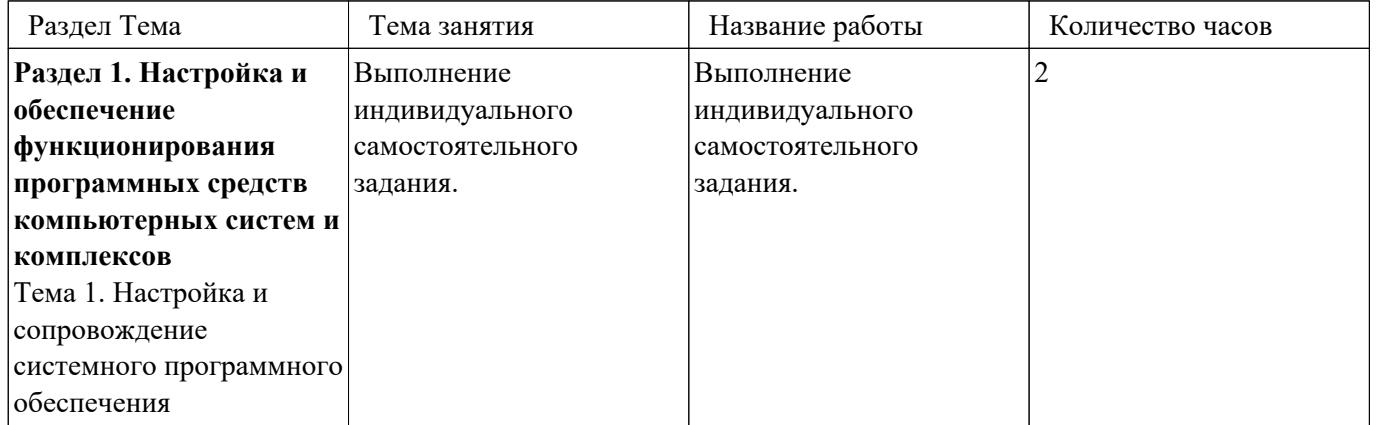

## Самостоятельная работа №1

Название работы: Выполнение индивидуального самостоятельного задания..

Цель работы: Систематизации и закрепления полученных теоретических знаний и практических умений и навыков обучающихся.

Уровень СРС: воспроизводящая.

Форма контроля: Проверка работы.

Количество часов на выполнение: 2 часа.

#### Залание:

1. Выполнить анализ быстродействия системы.

2. Определить службы на предложенном персональном компьютере, которые неиспользуется, но этом тратят вычислительную мощность системы в фоновом режиме.

3. Отключить неиспользуемые службы и повторно выполнить анализ

быстродействия системы, продемонстрировать результат оптимизации системы. Справочная информация:

Отключение ненужных служб Windows один из способов оптимизации работы системы. Чтобы приступить к оптимизации системы таким способом, нужно знать, не только какие процессы требуются пользователю, но и как их

отключать. Множественные процессы и службы нагружают систему.

Соответственно, чем их меньше работает, тем меньше идёт нагрузка. Но прежде чем отключать службы, нужно понять, что это вообще такое, и к чему может привести необдуманное действие. Далеко не все службы допускается деактивировать. Некоторые из них, в случае отключения, могут привести к серьёзным негативным последствиям.

Службой в операционной системе, будь то Windows 10 или Windows 7, принято считать разные приложения, которые выполняют определённые функции в операционной системе. Служба вступает в работу одновременно с запуском ОС и функционирует в фоновом режиме. С самим пользователем она не взаимодействует.

Чтобы узнать, какие именно службы запущены в данный момент, можно открыть Диспетчер задач, либо же воспользоваться одноимённой вкладкой в разделе «Администрирование».

## Критерии оценки:

оценка «5» - Выполнены 3 пункта задания.

оценка «4» - Выполнены 2 пункта задания.

оценка «3» - Выполнен 1 пункт задания.